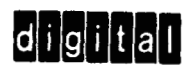

# **FOCAL-1 2**

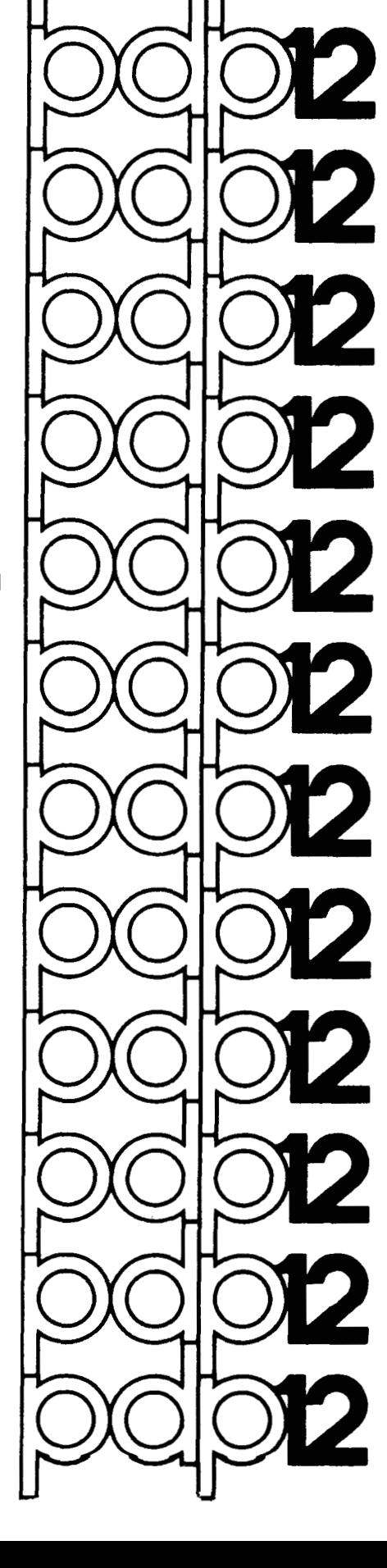

## **FOCAL-12**

### **PROGRAMMING MANUAL**

For additional copies, order No. DEC-12-AJAA-D from Program Library, Digital Equipment Corporation,<br>Maynard, Massachusetts 91754 Price \$3.00 **Maynard, Massachusetts 31754** 

DIGITAL EQUIPMENT CORPORATION • MAYNARD, MASSACHUSETTS

Copyright  $\overline{C}$  1970 by Digital Equipment Corporation

The material in this manual is for information purposes and is subject to change without notice.

The following are trademarks of Digital Equipment Corporation, Maynard, Massachusetts

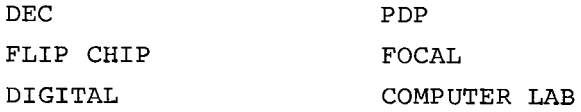

#### TABLE OF CONTENTS

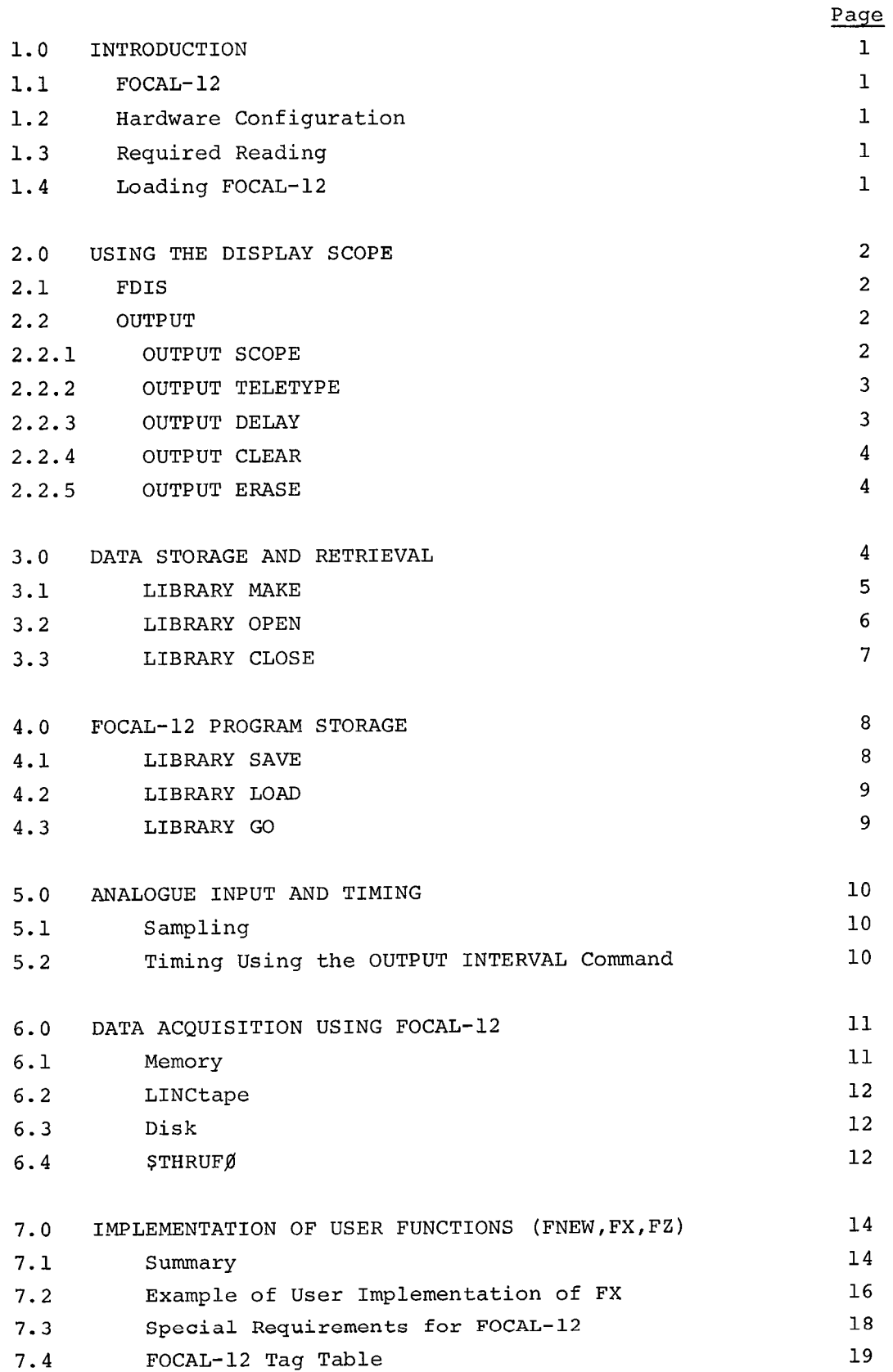

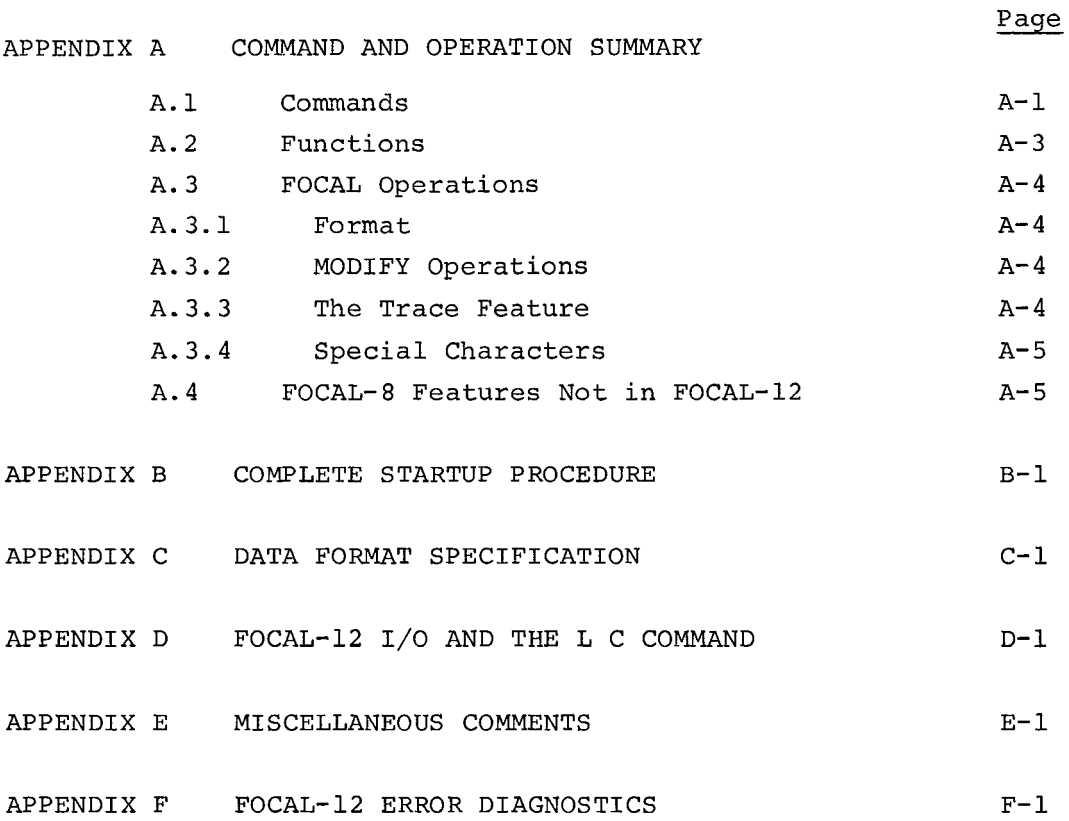

1.0 INTRODUCTION

1.1 FOCAL-12

FOCAL-12 is an expansion of DEC's FOCAL<sup>(R)</sup> language<sup>1</sup> designed to optimize use of the PDP-12 computer and its standard peripheral devices: LINCtape, disks, VR12 display, A/D channels, KWl2A real time clock, console switches and relays. Simple data acquisition and reduction tasks or the analysis of previously generated data may be easily and quickly programmed using FOCAL-12.

1.2 Hardware Configuration

The minimum system configuration for FOCAL-12 is a PDP-12B with 8K of core memory. Supported options include multiple LINCtape units, RSg8 or RK8 disks, 32 A/D channels and KWl2A clock.

1.3 Required Reading

Before continuing with this supplement, the reader should be familiar with the basic FOCAL commands and programming fundamentals, as described in the FOCAL-8 chapter of Programming Languages. Appendix A of this document presents the FOCAL-12 Command and Operation Summary (including FOCAL-8) and lists those features of FOCAL-8 not included in FOCAL- 12.

1.4 Loading FOCAL-12

FOCAL-12 is loaded by the LAP6-DIAL-MS<sup>2</sup> system:

**<sup>2</sup>**+LO FOCAL- 12 , <sup>n</sup>

where n is the unit containing FOCAL-12. FOCAL-12 prints an asterisk  $(*)$  on the Teletype<sup>(R)</sup> and can then be used just as FOCAL-8 (with added features). FOCAL-12 expects a system tape on unit  $\emptyset$  (or unit 1 $\emptyset$ for disk) so that it can read in the system I/O routines when necessary.

'Specifically , DEC-08-AJAE-PB , FOCAL 1969 , Version ZZM.

 $2$ Some familiarity with DEC-12-SE2D-D, the LAP6-DIAL Manual, is assumed; however, the complete startup procedure is detailed in Appendix **B.** Hereafter, in this document, LAP6-DIAL is referred to as DIAL.

<span id="page-7-0"></span>2.0 USING THE DISPLAY SCOPE

2.1 FDIS

The function FDIS is used for plotting points on the VR12 display scope. Its general format is

> SET H=FDIS (X,Y) where  $\cancel{0}$  < X < 1.39 and  $\cancel{0}$  < Y < 1. $\cancel{0}$ .

FDIS is most commonly used in conjunction with the FOR statement. For example, the program

 $F I = \emptyset$ ,. $\emptyset$ 1,1.39;S H=FDIS(I,.5)

would plot a line of points across the middle of the display. FOCAL-12 can display about 950 points on the scope at a time.

2.2 OUTPUT

To further facilitate display usage, a command has been added to FOCAL-12. Its forms are:

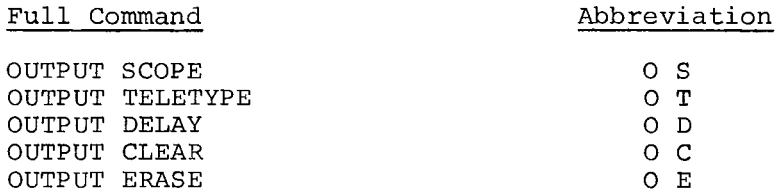

2.2.1 OUTPUT SCOPE

The 0 S command instructs FOCAL-12 to divert all its "Teletype" output to the display scope, including the echoing of Teletype input, output from "TYPE" and "WRITE" commands, error messages, etc.

When the scope is filled (32 lines or about 500 characters), computation is suspended and the display is maintained until the user types any key on the Teletype.

1. If a line feed is typed, FOCAL-12 clears the display and continues computation, otherwise ignoring the character. The program **l.@l** *0* s 1.\$2 F 1=1,35;T I,! GO

<span id="page-8-0"></span>generates the display  $1.0000$  $2.0000$  $\ddot{\phantom{a}}$ 32.ØØØ Pressing line feed will clear the display and continue the computation until the scope again fills or, as in this case, the computation is completed.

- **33. aaa 34.%%% 35. BB%**
- 2. If any character other than linefeed is typed, the scope is cleared, the character is accepted as legitimate input, and computation continues. Thus, if the screen is filled while editing, the user need not make any special effort to clear it and continue.

#### 2.2.2 OUTPUT TELETYPE

The 0 T command merely negates the 0 S command; thus, if typed output is being sent to the scope, an 0 T command will cause subsequent typed output to be echoed on the Teletype.

#### **2.2.3** OUTPUT DELAY

None of the commands presented thus far directly output to the display scope. Instead, the **FDIS** function builds up a buffer of display coordinates and the 0 S command causes "typed" output to be sorted into another buffer. Whenever **FOCAL-12** is not computing (e.g., waiting for Teletype input) it refreshes the display using the information from the buffers. Conversely, while FOCAL-12 is computing, the display is not refreshed and is blank. In the example from section 2.1

 $F I = \emptyset$ ,  $\emptyset$ 1, 1.39; S H=FDIS(I,.5)

the screen would be blank until the completed buffer was ready: then the line would appear on the scope.

The 0 D command interrupts computation to refresh the display. Thus, if the example from section **2.1** is extended to read

 $F I = \emptyset, .\emptyset 1, 1.39; S H = FDIS(I, .5); O D$ 

<span id="page-9-0"></span>the display will be refreshed as each point is added to the buffer so that the user will see the line being plotted across the scope (at the cost of a slight delay in computation).

#### 2.2.4 OUTPUT CLEAR

The display scope is cleared of all points and characters whenever the 0 C command is executed. One very convenient use of this feature is during program preparation. If editing is done while an 0 S command is in effect, the program on the display will contain rubouts, MODIFY lines, inserted lines, etc. The 0 C command will clear the scope and a WRITE command can be given to display immediately the edited program with line numbers in order, MODIFY statements erased, etc.

#### 2.2.5 OUTPUT ERASE

The 0 E command clears the scope of all "typed" output, leaving any FDIS plots.

In summary, then, the program

```
1.81 F 1=8,.@4,6.25; S A=FDIS(.5+.3*FSIN(I),.5+.3*FCOS(I)) 
1.\emptyset2 0 S; T "
1.\emptyset3 F I=\emptyset,.\emptyset1,1.39;S H=FDIS(I,\emptyset);O D
1.84 T "FAST TOO", ! 
GO
```
#### will

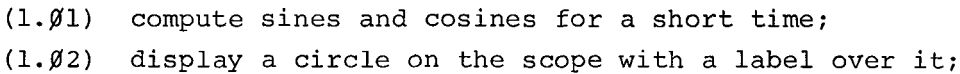

- **(1.@3)** plot a line of points across the bottom of the scope, (a point at a time because of the *"0* 0");
- **(1.@4)** then type "FAST TOO" (on the Teletype due to the "0 T" in 1.@2).

#### 3.0 DATA STORAGE AND RETRIEVAL

As part of the data collection and reduction task, the typical user will collect data and store it on LINCtape or disk. FOCAL-12 can access such data either as named binary files<sup>1</sup> under the DIAL system,

 $1$ To those familiar with DIAL formats, there is no "header" block.

<span id="page-10-0"></span>or by absolute block number addressing, where the location of the data is the user's responsibility. The data set may be in any of three data formats -- signed integers, signed fractions, or floating point numbers. Once the file has been "opened" (refer to section 3.2), any element of the data array may be addressed as a standard subscripted variable and the actual tape or disk operations necessary to access the element will be automatically carried out by FOCAL-12.

#### 3.1 LIBRARY MAKE

When a set of data is to be saved in a named file, the file must already be defined in the DIAL filing system. If such a file does not already exist, it may be created by using the LIBRARY MAKE command

L M,length,name,unit

where length is the number of blocks required to hold the data<sup>1</sup>; name is the name to be assigned to the file for the DIAL index; and unit is the appropriate device unit number, as defined in DIAL-MS.

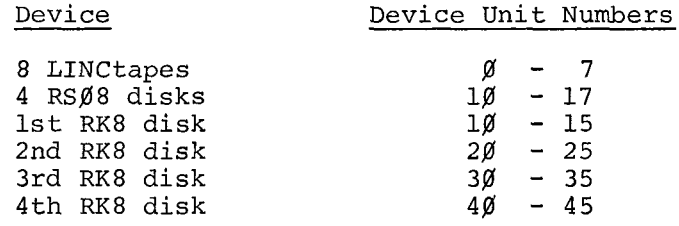

Thus

L  $M$ , 19, DATA,  $\emptyset$ would create a 19 block file on tape **a,** naming it DATA.

Note that the number of blocks can be specified by a variable.

1.81 ASK "HOW MANY BLOCKS FOR DATA?'' N 1.02 **L** M,N,DATA,g

This program will create a file, DATA, of N blocks where N is specified at run time.

FOCAL-12 will not put two files of the same name on the same tape or disk. If the file name is already used, it will be deleted and the new file created. However, before deleting the existing file, FOCAL-12 will display "REPLACE?'' on the scope. To complete the operation, type **<sup>11</sup>R"** ; **striking** any other key **will cause FOCAL-12** to ignore the L M command.

<sup>&</sup>lt;sup>1</sup>Each block in the file will contain 256 integers, 128 fractions, or 85 floating point numbers (the last word of each block is unused with the floating point format).

<span id="page-11-0"></span>If a legal, but nonexistent device (i.e., in the above list but not physically present) is specified, "NO" is displayed on the scope. There is only one option available currently - type carriage return to return to DIAL. Any other character is ignored.

This is actually a convenient procedure for returning to DIAL. However, if the wrong key has been struck by accident and a useful indirect program is in memory, the following procedure will recover it:

- 1. Stop the computer.
- 2. Set LSW to **82j3j3** and the MODE switch to 8.
- *3.* Press I/O PRESET and START LS.
- 4. If output to the scope was in effect at the time the computer was stopped, it will now be displayed in full size characters. Type *"0* S" to correct to FOCAL-12's normal display.

#### 3.2 LIBRARY OPEN

FOCAL-12 will at any one time process up to eight files of data stored on LINCtape or disk. The files are referenced using the variable names "F $\emptyset$ ", "Fl",..., "F7". The standard subscripting methods apply: e.g., S  $F\emptyset$  (7)= $\emptyset$  will clear the eighth entry in file number  $\emptyset$ . F  $I=\emptyset$ ,  $\emptyset$  $\emptyset$  $\emptyset$ ; T F7(I), ! will type out the contents of the first  $1\emptyset\emptyset$ entries in file number 7.

It is important to realize that these file number tags do not, of themselves, specify a particular variable on tape or disk: this association between a file number and a specific file name or location is supplied by means of the LIBRARY OPEN command.

L 0,file number,format,name,unit

where file number is "F $\emptyset$ ", "Fl",..., or "F7";

unit is the device unit number.

format **is** "F" for Floating point format "S" for Signed fraction **"I"** for signed Integers name is the DIAL file name, or the starting block number written as # number, where number is any legitimate (i.e. , existing) starting block number (octal) ;

**6** 

<span id="page-12-0"></span>The function of the OPEN command is then to associate a file number, Fn, with a data array on tape or disk and to define the type of data. For example ,

L O,F1,F,DATA,1

declares an array of floating point numbers, in a file named DATA, on tape unit 1, is to be referred to as file number "F1". Any piece of data in the array may now be accessed using the standard FOCAL subscripting procedure. The program

 $1.91$  L M, 1, DATA,  $\emptyset$  $1.82$  L O, F2, I, DATA, Ø 1. $\emptyset$ 3 **F** I= $\emptyset$ , 255; S**F**2(I)= $\emptyset$ GO

creates a one block file named DATA on tape **8** and clears the array of unsigned integers to zeros. This example

1. $\emptyset$ 1 L O, F2, I, #1 $\emptyset$  $\emptyset$ ,  $\emptyset$ 1.02 F I=0,511;S F2(I)=0 GO

sets blocks **188,** and **181,** of tape unit **8** to all zeros.

*3.3* LIBRARY CLOSE

OPENed data files are CLOSEd with the LIBRARY CLOSE command

L C, filenumber

This command causes FOCAL-12 to clean up any "unfinished" (see Appendix D for a more complete description) transfers for that file and to free the file number. All OPENed files should normally be CLOSEd at the end of a program to prevent succeeding programs from accidentally destroying the file.

For example,

1.01 L M, 19, COPY, 1 1.82 L O,Fl,F,COPY,l **1.g3** L O,F2,F,ORIG,@  $1.84$  **F**  $I=1,1200$ ; **F**  $I(I)=F2(I)$ 1-85 L C,Fl;L C,F2 *GO*  **1-86** *Q* 

<span id="page-13-0"></span>will create a file on unit 1 that is 19 blocks long called COPY, copy  $12\cancel{0}$  floating point numbers from file ORIG of LINCtape  $\cancel{0}$  to LINCtape 1 file COPY, and QUIT after closing both files.

To reassign a file number to another file requires only another L 0 command; e. g. ,

 $1.91$  L O, F2, I, FILEA, Ø

All references to "F2" are executed as FILEA references by FOCAL-12. 3.21  $L O, F2, F, FILEB, 1Ø$ 

FILEA is CLOSEd and all references to "F2" are now executed as FILEB references on disk unit **a.** 

Thus, a second L 0 command to a particular file number will negate or "CLOSE" the first L 0 command.

4.0 FOCAL-12 PROGRAM STORAGE

4.1 LIBRARY SAVE

FOCAL-12 programs may be saved on LINCtape or disk for later use. The LIBRARY SAVE command is used to store the current (just edited) FOCAL-12 program. Its format is

L S ,name ,unit

where name is the binary file<sup>1</sup> name to be inserted in the DIAL index and unit is device unit number. For example,

L S,\$NEWPRGM,7

will save the program (text and variables) just typed as a binary file named SNEWPRGM on tape unit 7. Since the program is saved as a binary DIAL program, and listed as such in the DIAL index, it is suggested that FOCAL-12 programs be filed under some standard notation, such as

<sup>1&</sup>lt;br>Again, no "header" block.

<span id="page-14-0"></span>dollar sign for the first character. Note that a copy of the program just saved remains in core after an L S command and may be executed using the GO command. Finally, if a file with this name already exists on the device, the "REPLACE?" message is displayed: type "R" to complete the operation: type anything else to cancel the command.

#### 4.2 LIBRARY LOAD

A FOCAL-12 program that has been saved by a LIBRARY SAVE command can be retrieved from the tape or disk by a LIBRARY LOAD command in the format

L L,name,unit

where name and unit are as previously described in section 4.1. For example,

L L, SNEWPRGM, Ø

will retrieve *the* program saved in the example in section 4.1 (assuming the tape had been put on tape transport **a).** Once loading is complete, FOCAL-12 prints an asterisk to indicate editing may continue or the program may be started.

4.3 LIBRARY GO

A FOCAL-12 program that has been saved by a LIBRARY SAVE command can be retrieved from a DIAL binary file on tape or disk and started automatically by a LIBRARY (load and) GO command in the format

L G,name,unit

where name and unit are as specified for LIBRARY LOAD. For example,

 $L$  G, SNEWPRGM,  $\emptyset$ 

will not only load the program, SNEWPRGM, into memory but will start it automatically.

Note that this feature can be used in conjunction with FOCAL-12's data file handling to enable the operation of large programs by "segmenting" or "chaining". For example, one segment could set up an experiment, acquire data, store it into a file, and load and start a second segment using the LIBRARY GO command.

9

<span id="page-15-0"></span> $1.95$  L M,  $10$ , DATA,  $\beta$  $1.18$  L O, F $\beta$ , I, DATA,  $\beta$ 2.75 L G,  $$2NDSGMT,  $\emptyset$$ 

The second segment could then process the data, put up a display of results, etc., call a third segment,...

The processing of the L G command requires the use of a portion of the display buffer; however, up to approximately 450 points may be retained. If the display is to be cleared, the second segment should merely start with an *"0* C" command.

Note that files opened in one segment need not be opened in succeeding segments. Of course, the final segment should CLOSE any files still open.

5.0 ANALOGUE INPUT AND TIMING

5.1 Sampling

FOCAL-12 can sample from 1 to 32 analog channels for digital conversion via the FADC command

#### FADC (n)

where n is the channel to be sampled. The voltage across the AD-12 channel at the moment of sampling is the value recorded.<sup>1</sup> Readings collected by this function can be placed in a data file for later analysis or can be processed immediately. For example,

 $1.91$  L O, Fl, S, DATA,  $10$ 1.02 F I=0,100;S F1(I)=FADC(3)<br>1.03 F I=0,100;T F1(1),1 1.84 L C,F1 l.%5 Q

will take lgl samples from A/D channel **3,** store the result in the previously "made" file DATA on the first disk unit, type out the values and QUIT.

5.2 Timing Using the OUTPUT INTERVAL Command

The **KWl2A** clock **can** be **used** by FOCAL-12 for user specified interval timing, permitting a delay of known duration to elapse between events.

 $\overline{1_{\text{Values}}}$  from FADC range from  $-1.000$  to .998 with a resolution of 2/1024V.

<span id="page-16-0"></span>This interval is established by the 0 I command

0 1,n

where n, which may be an expression, is the length of the interval in seconds, with  $.01 \times 40.95$ . Thus, an interval of two seconds is specified by

0 I,2

In this case, FOCAL-12 starts the clock so that it will "tic" at two second intervals. If an 0 I command is now issued in the program without an argument, FOCAL-12 will delay the program until the next tic (up to 2 seconds) occurs, thereby synchronizing the program with the real time clock.

The following program averages samples, taken once per second from A/D channel 1, for 20 seconds.

1. $\emptyset$ 1 0 1, 1; S A= $\emptyset$ 1. $/2$  F I=1,2 $/3$ ; A=A+FADC(1); O I  $1.83$  T A/2 $\emptyset$ ,!  $1.04$  Q

6.0 DATA ACQUISITION USING FOCAL-12

FOCAL-12 is- not intended to be a replacement for the existing and/or planned data acquisition programs for the PDP-12. However, where low data rates are used, FOCAL-12 will facilitate the data acquisition task. Several methods are discussed in this section **(all** assume storing of the data into an "S" file of signed fractions).

- 1. Storing in memory (<50 readings/sec)
- 2. Storing on LINCtape  $(1.2$  or  $\geq$ .7 secs/reading)
- 3. Storing on disk  $\langle 2\emptyset \rangle$  readings/sec on RF $\emptyset$ 8; <12 readings/sec on RK8)
- 4. Using \$THRUFØ (single channel, <100 readings/sec to LINCtape)

#### 6.1 Memory

Up to 256 readings may be acquired at a maximum rate of 50 per second using the OUTPUT INVERVAL command and the FADC function. The 257th reading will exceed the capacity of the memory buffer and require output to the auxiliary storage file.

#### <span id="page-17-0"></span>6.2 LINCtape

The 257th reading and every 128th reading thereafter requires a pause of 1.2 seconds to write and check the block on LINCtape. During this pause, there is no sampling so readings are lost. Therefore, the maximum sustainable rate is 1.2 seconds per reading.

The following procedure eliminates the checking feature on the tape write and reduces the pause time to .7 seconds. Note that this is a change to FOCAL-12 itself; i.e., all transfers to tape are made without error checking. Having started DIAL,

 $+2E$ <sup>)</sup>  $\rightarrow$ AB FOCAL-12, unit  $\rightarrow$ AS PATCH, unit **+SB** FOCAL-12,unitJ

where **I'** PATCH" is

6.3 Disk

Again, the worst case is assumed as the limit. For the RS $\emptyset$ 8, maximum access time limits maximum throughput to about  $2\beta$  readings/second. For the RK8, the possibility of crossing a disk track boundary puts the maximum throughput rate at about 12 readings/second.

#### **6.4** \$THRUF@

This version of the user function, FX, (refer to section 7.0) has been implemented to facilitate single channel throughput to LINCtape at up to **l0a** readings/second. The overlay uses about **half of** the user **space**  and is called (assuming FOCAL-12 has been loaded) by the command

L L,\$THRUF@,unit

<span id="page-18-0"></span>FØ must be opened as a signed fraction file.

L O,F%,S,name,unit

or

L O, FØ, S, #dddd, unit

The function is then initiated by the command

S H=FX(channel, no. of samples, sync, rate)

where

channel specifies the analogue channel  $(\emptyset - 31_{1\emptyset})$  from which samples are to be taken; number of samples is limited by file size; sync specifies the device to initiate the data collection:  $\cancel{0}$ -5 for sense switches  $\cancel{0}$ -5 10-25<sub>10</sub> for sense lines  $\beta$ -17<sub>8</sub>; rate specifies the time between samples in seconds  $(.61-40.95)$ .

The following sequence

L L, \$THRUFØ, Ø  $1.\emptyset2$  L O, F $\emptyset$ , S, DATA, 1  $1.91$  L M,  $10$ , DATA,  $1$ **1.84** L L,\$WORK,B  $1.83$  S A=FX(7,1200,15,.01) L S, \$GETDATA, Ø

would save a FOCAL-12 program, which when operated would

 $(1.61)$  create a file named DATA on tape unit 1  $(1.62)$  OPEN the file as FØ  $(1.92)$  OPEN the file as FØ<br> $(1.93)$  after the sync puls after the sync pulse from sense line 5, take  $12\cancel{00}$ 

samples, from analogue channel 7 at a rate of **188**  samples/second and store them in file DATA **(1.84)** call a processing routine, \$WORK.

There are several possible error messages from \$THRUFØ:

?17.31 FØ was not opened as an "S" file ?17.53 The file size is insufficient for the number of samples ?18.83 Format error in specifying parameters ?18.85 Illegal sync device

#### <span id="page-19-0"></span>7.0 IMPLEMENTATION OF USER FUNCTIONS (FNEW,FX,FZ)

FOCAL-12 provides the traditional FOCAL capability for encoding user functions to satisfy those users with special requirements not covered by FOCAL-12. The FNTABF table has three entries - PFNEW, PFX, and PFZ - fcr this purpose. For internal specs, FOCAL-12 is equivalent to FOCAL-8 and information obtained from DEC-08-AJAE-PB is valid except for addresses, which are presented in the tag table in section 7.4. $^{\mathrm{1}}$ For convenience, a summary is presented.

7.1 SUMMARY

#### Text Handling Subroutines

| GETC   | $=$                                                   |                                                                                         | Get next character from the text; store into CHAR.                                                                                              |  |
|--------|-------------------------------------------------------|-----------------------------------------------------------------------------------------|----------------------------------------------------------------------------------------------------|--|
| SORTC  | $=$ $-$                                               | Sort AC (if non-zero) or CHAR against LIST.                                             |                                                                                                    |  |
|        |                                                       | Calling sequence:<br>SORTC<br>XXX<br>XXX                                                | $\sqrt{cal1}$<br>$LIST-1$<br>/address of LIST-1<br>/return if in LIST<br>/return if not in LIST                                                 |  |
|        |                                                       |                                                                                         | NOTE: Lists are terminated by negative numbers.                                                                                                 |  |
| PRINTC | $=$                                                   | Print the AC; if the AC= $\emptyset$ , print the contents of CHAR.                      |                                                                                                    |  |
| READC  | $=$                                                   | Read and echo a character from the keyboard and put it<br>into CHAR.                    |                                                                                                    |  |
| SPNOR  | $=$                                                   | that is not a space in CHAR.                                                            | Ignore spaces in text; exit with the first character                                                                                            |  |
| ERROR  | $=$                                                   | Transfer control to the command mode and terminate exe-<br>cution; print error message. |                                                                                                    |  |
| TESTN  | $=$                                                   | This subroutine is actually a series of SORTC's with<br>various returns:                |                                                                                                    |  |
|        |                                                       | CALL:<br>TESTN<br>returnl<br>return2<br>return3                                         | $\sqrt{call}$<br>/return if a period<br>/return if not a period or a number<br>/return if a number; SORTCN is set<br>/to the binary equivalent. |  |
|        | The routine tests only CHAR. AC must be $\emptyset$ . |                                                                                         |                                                                                                    |  |
| TESTC  | $=$ $-$                                               | returns:                                                                                | This subroutine is again a series of SORTC's with various                                                                                       |  |
|        |                                                       | CALL:<br>TESTC<br>returnl<br>return2                                                    | $\sqrt{call}$<br>/terminator; SORTCN set according<br>/to TERMS<br>/number; SORTCN sets as in TESTN                                             |  |
|        |                                                       |                                                                                         |                                                                                                    |  |

<sup>&#</sup>x27;Another excellent source of information is DECUS No. FOCAL-17; indeed, much of the information in this section is taken from that document.

return3 /function; (CHAR=F)<br>return4 /alphabetic charact

/alphabetic character

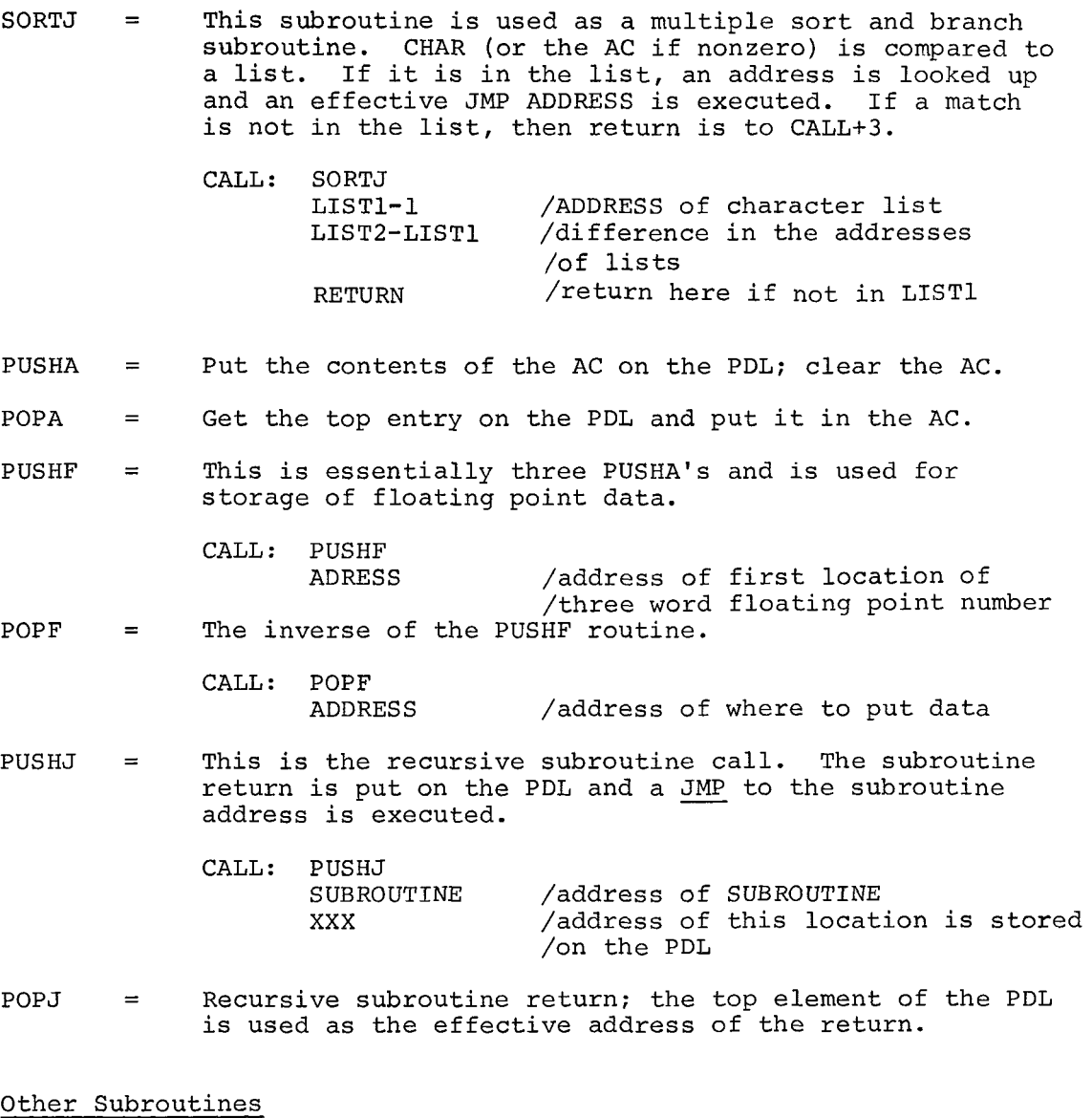

- INTEGER = Enter via a JMS 1 INTEGER. This routine makes an integer out of the floating accumulator (FLAC). The low order part is in FLAC+2 and in the accumulator; the high order part is in FLAC+l.
- EFUN3I = This routine is the return from a function routine. It checks for a right parenthesis *0)* in CHAR and normalizes the FLAC. Entervia a JMP I EFUN3I with the function result, if any, in FLAC.
- EVAL = This subroutine evaluates an arithmetic expression. Because it is recursive, it must be called via:

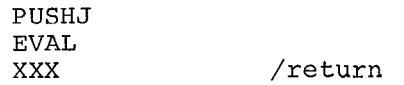

The subroutine return is to CALL+2 with the floating point value of the expression it evaluated in the FLAC.

#### <span id="page-21-0"></span>Links to FOCAL

The general form of a function is  $FUNC(ARG1, ARG2,---)$ . The function coding is entered via a SORTJ where the address is designated in the table :

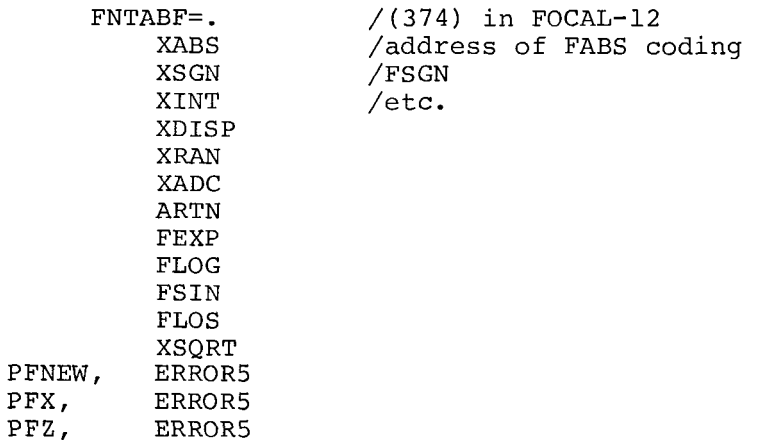

To add a user coded function, put the entry point of the function coding in the appropriate location in the above table. FOCAL-12 will then branch to that location after the function name is decoded, and ARG1 is evaluated in the FLAC. To delete a function from the list, replace the current contents with 2725.

When the function evaluation is complete, the answer must be left in the FLAC, and a JMP I EFUN3I executed. The EFUN3I routine will check to see if there is a right parenthesis in CHAR, and normalize the FLAC, before returning to the appropriate place in FOCAL-12.

In general, user functions will use part of the text-variables storage area by changing location BOTTOM which contains the address of the last location to be used for storage - initially 4617.

If BOTTOM is made to contain 4277, for example, then the user has from 43ØØ through 4617 for storage of the function processor. The theoretical limit for BOTTOM is 3216, however, this would not allow any user space for indirect statements.

Note that if LINC mode coding is used, interrupts must be **off.** 

7.2 Example **of** User Implementation of FX

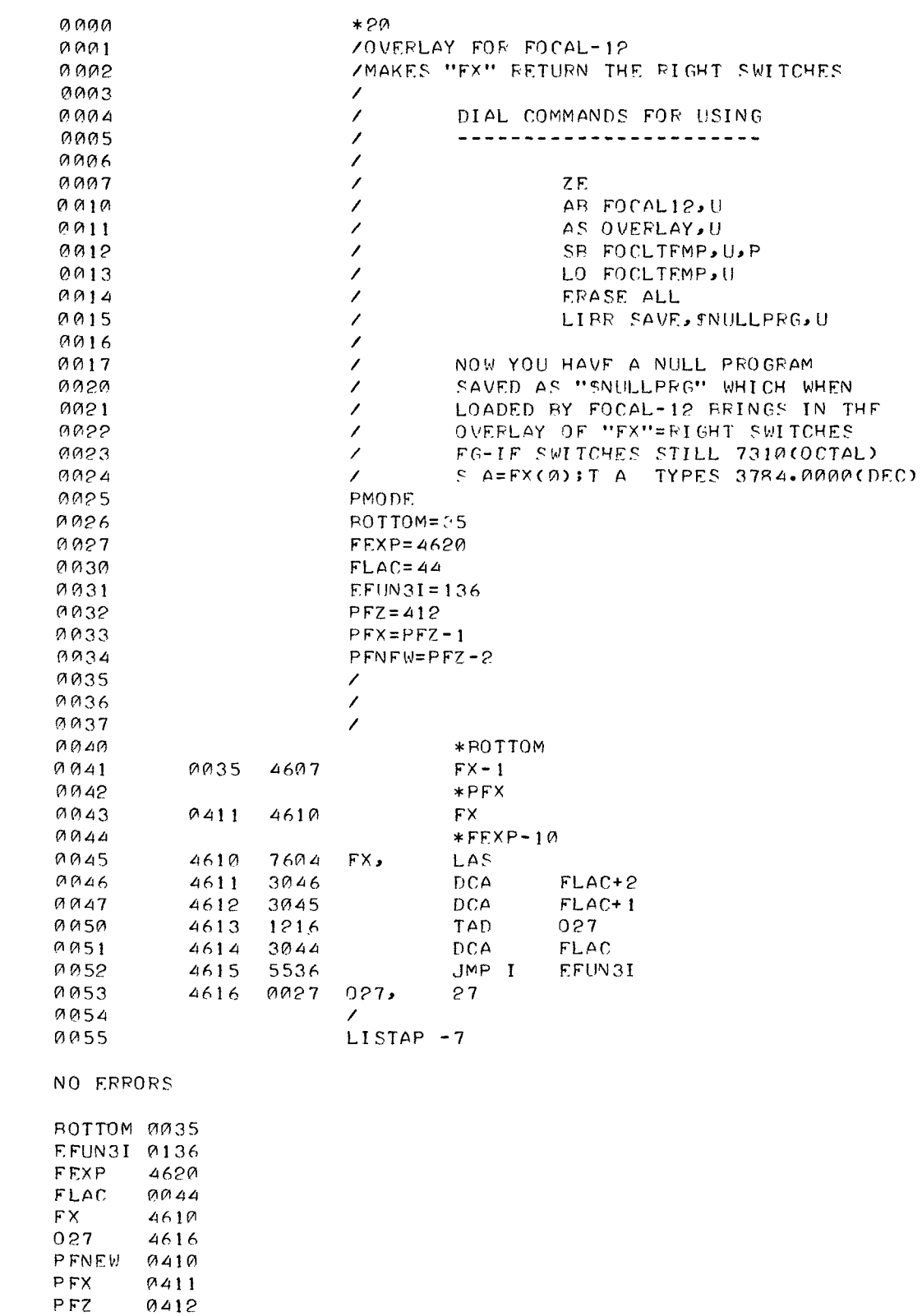

 $\mathcal{L}(\mathcal{L}^{\text{max}})$ 

#### <span id="page-23-0"></span>7.3 Special Requirements for FOCAL-12

The FOCAL-12 facility of saving (L S) and/or loading (L L or L G) programs adds another dimension to the problem of processing user function overlays in the storage area; e.g., on a given DIAL tape, program A might use overlay FX; programs B and C, no overlay; program D, FZ; etc. The solution chosen is to have any necessary overlay in memory when the program is typed in and saved with the L S command. FOCAL-12 will save the program as well as the overlay and will load both when the program is requested via the L L or L G commands.

The remainder of this section explains how this is done with the above example and assumes a knowledge **of** DIAL on the part of the reader.

#### Having started DIAL-MS, type

- **1.**  +ZE Clears the binary working area.
- 2.  $\rightarrow$ AB FOCAL-12, unit Adds FOCAL-12 to the binary working area.
- 3.  $\rightarrow$ AS OVERLAY, unit $\rightarrow$

Assembles the source for OVERLAY on unit, adding the binary to the FOCAL-12 binary in the binary working area.

- N.B. The LISTAP-7 instruction must be included in the source for the overlay in order to have the assembler add to the binary working area, which already contains FOCAL-12.
- 4. →SB FOCLTEMP,unit, P.

Saves a "temporary" version of FOCAL-12 , which contains the user function, FX.

- 5. +LO FOCLTEMP, unit 2 Loads and starts FOCAL-12 with the overlay for FX.
- **6.**  FOCAL-12 commands \*E A

FOCAL-12 clears storage of all but the overlay.

rockh-12 clears stord<br>7. \*L S,\$NULLPRG,unit You now have a null FOCAL-12 program saved on unit now how have a huil rockh-12 program saved on unic<br>and named \$NULPROG<sup>1</sup>. When loaded by FOCAL-12, it brings in the overlay for the FX function. The program requiring this function may now be typed in and saved via the L S command. Whenever it is recalled

<sup>-</sup>I The temporary program FOCLTEMP is no longer needed and may be deleted **<sup>I</sup>** from unit using the  $+DX$ , unit  $j$  function in DIAL.

<span id="page-24-0"></span>via the **L** L of **L G** commands, the new function will **also** be loaded. For example, if the switches were still set to  $731\beta_g$ 

```
l.@l IF (FX (@) ) 2.1 , 3.1,4.1 
  \bullet\bullet\hat{\mathbf{z}}\hat{\mathcal{L}}\bulletGO
```
would transfer to line 2.1.

On the other hand, programs not needing this function can be typed in without first calling **SNULLPRG** via the **L** L command and so would have the complete storage space available.

**7.4 FOCAL-12** Tag Table.

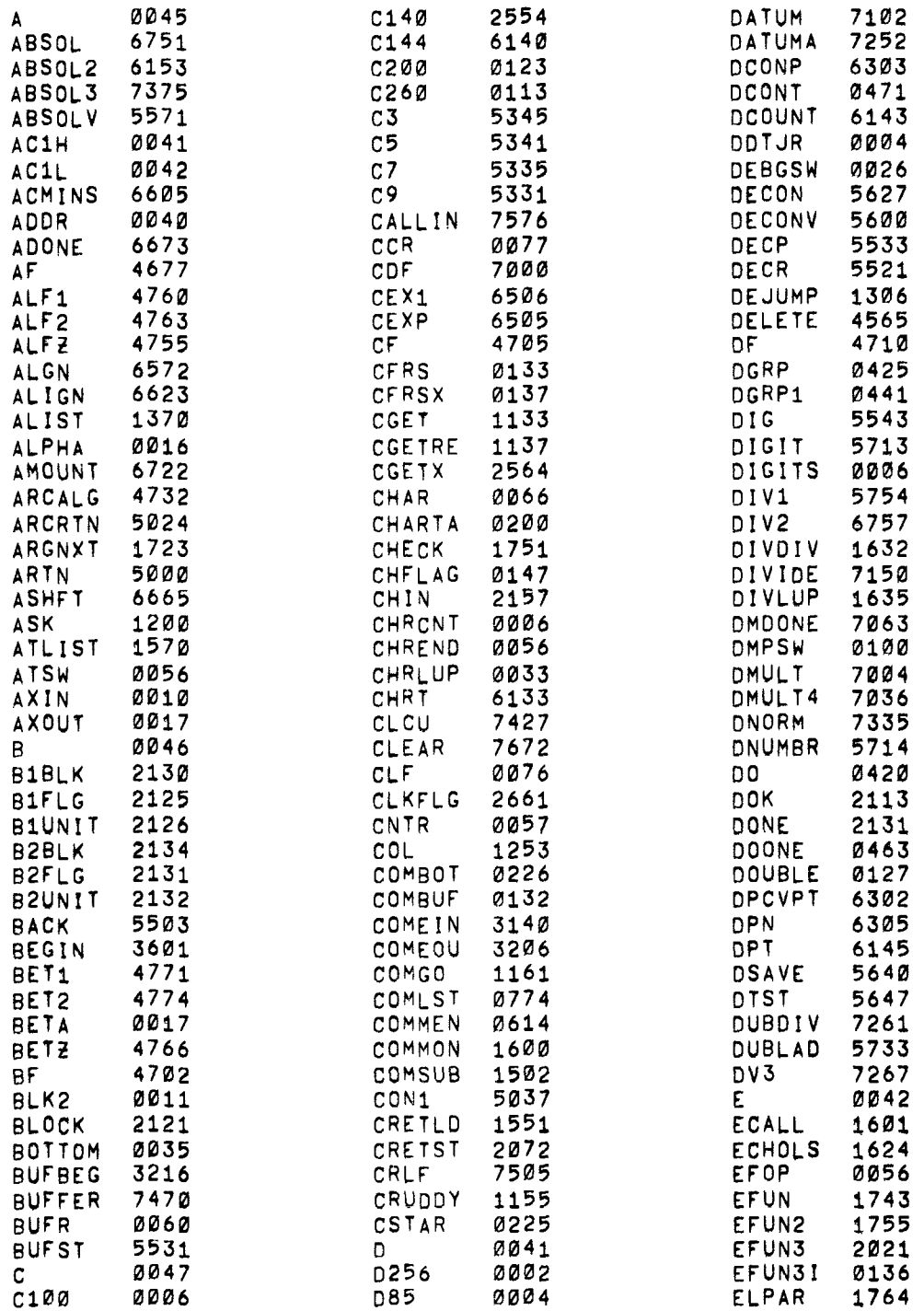

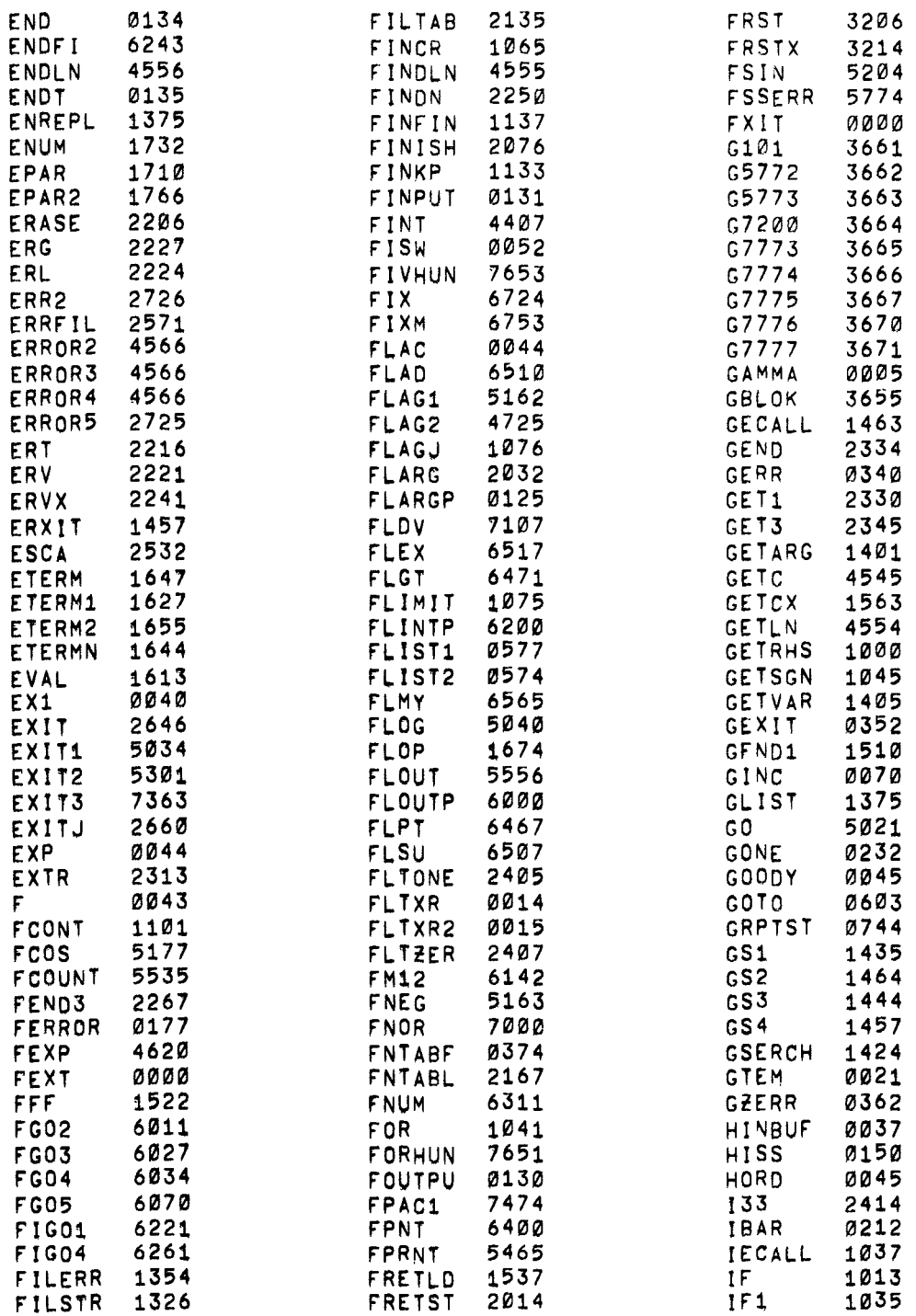

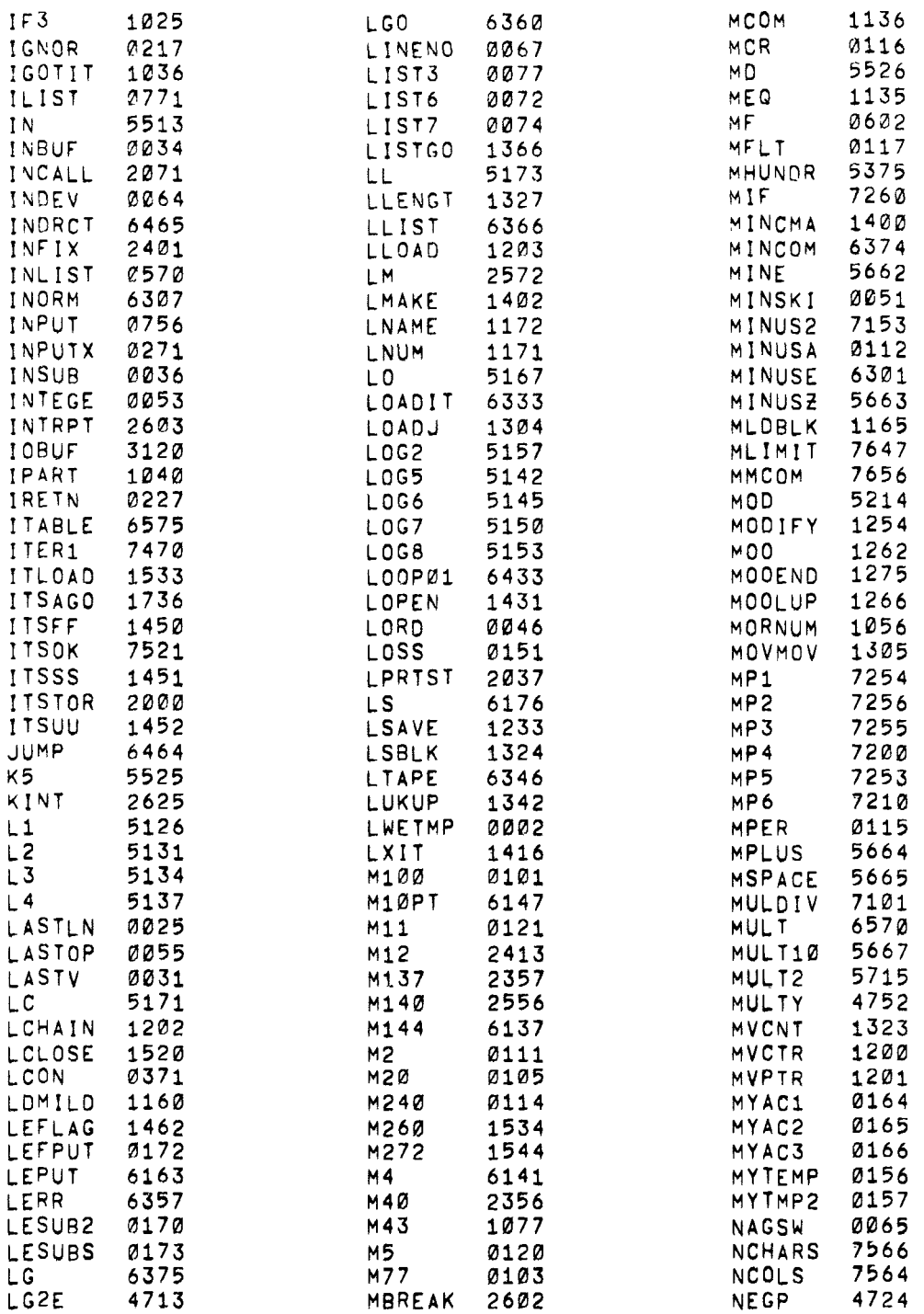

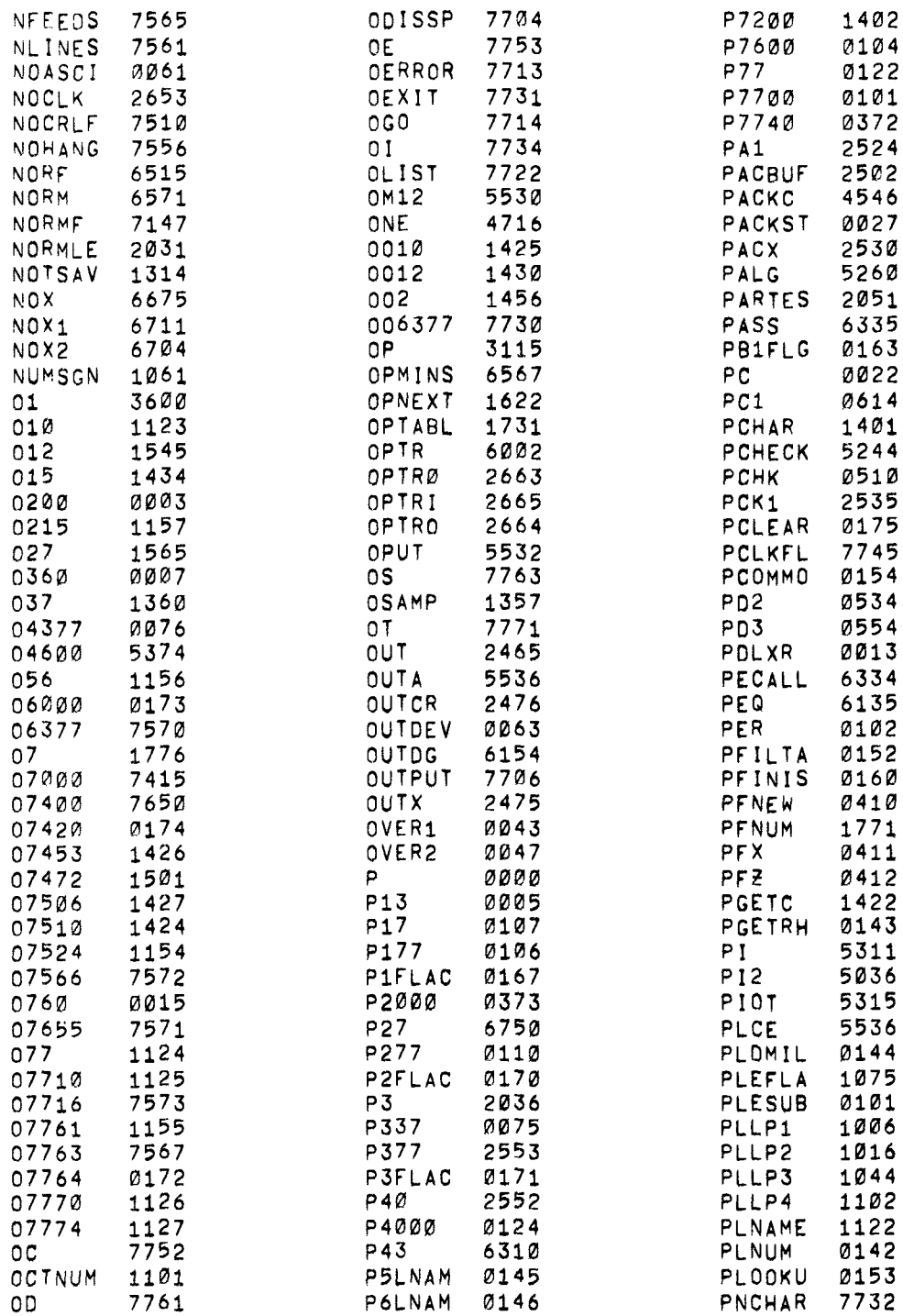

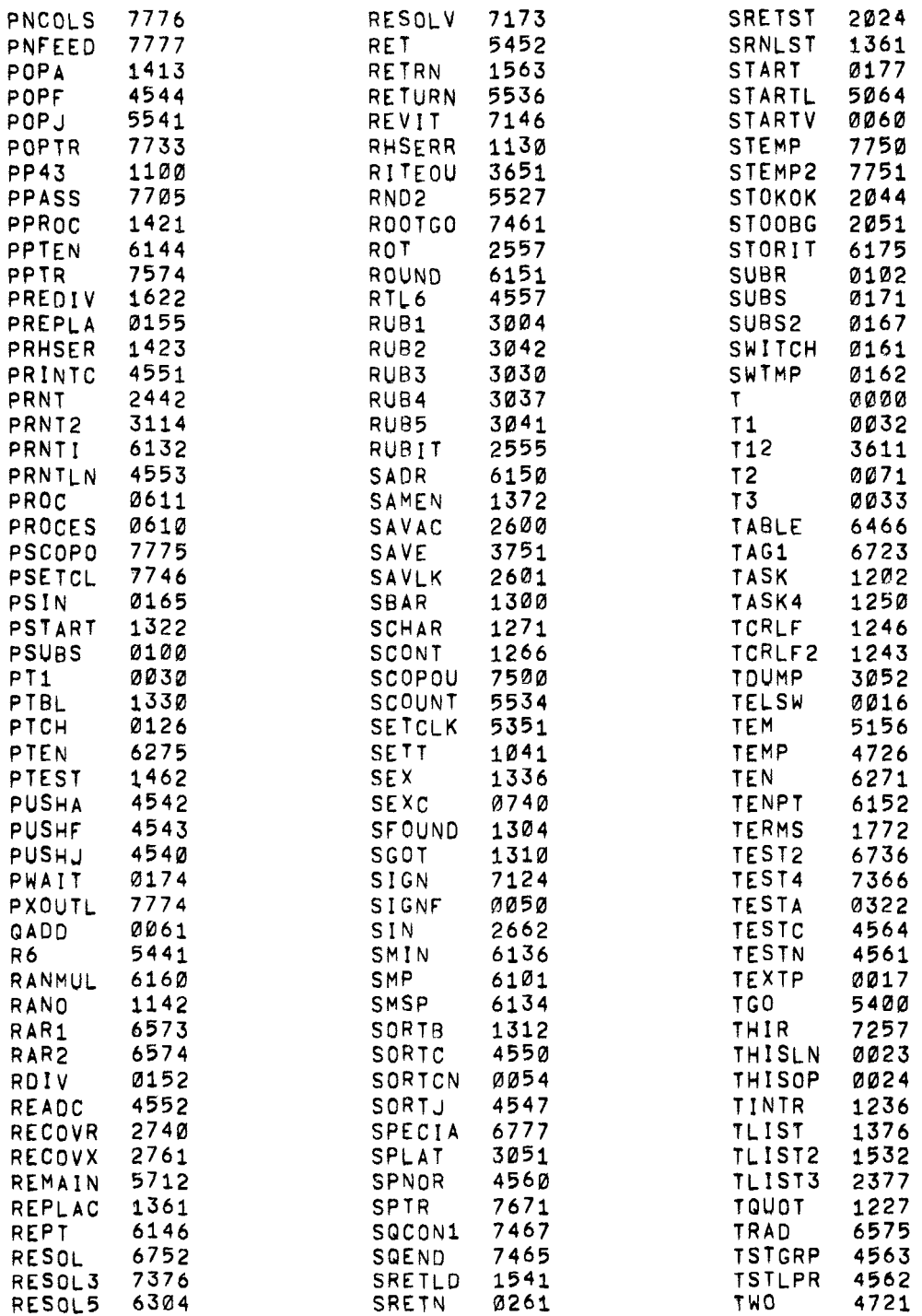

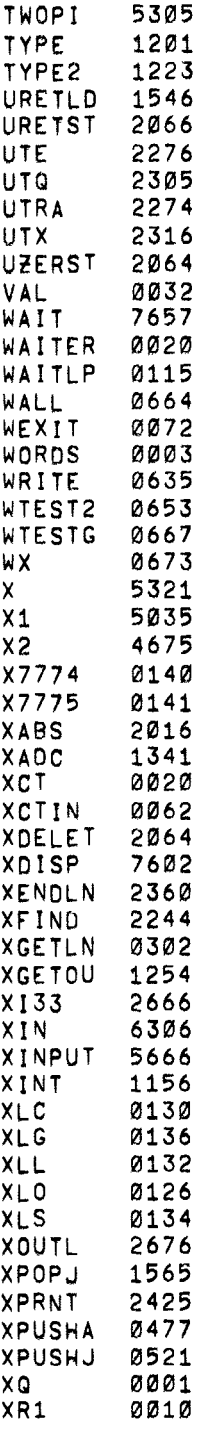

 $\bar{\mathcal{S}}$ 

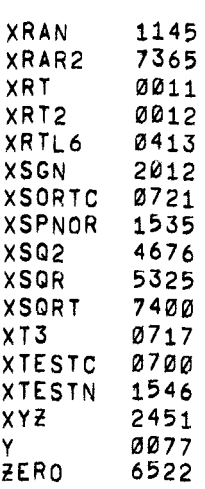

#### COMMAND AND OPERATION SUMMARY

<span id="page-32-0"></span>A.l Commands

| Command | $Form1$                    | Explanation                                                                                                    |
|---------|----------------------------|----------------------------------------------------------------------------------------------------|
| ASK     | A''X,Y,Z''X,Y,Z            | Types "X, Y, Z" and then a colon for<br>each variable; the user types a value<br>to define each variable.                                                                         |
| COMMENT | C                          | Ignores any line beginning with C.                                                                                                    |
| DO.     | D 4.1                      | Executes line 4.1; returns to com-<br>mand following DO command.                                                                                                    |
|         | D <sub>4.0</sub>           | Executes all group 4 lines, or until<br>a RETURN is encountered; returns to<br>command following DO command.                                                                      |
| ERASE   | Е                          | Erases the symbol table.                                                                                                    |
|         | $E$ 2.0                    | Erases all group 2 lines.                                                                                                    |
|         | E <sub>2.1</sub>           | Deletes line 2.1.                                                                                                    |
|         | E A                        | Deletes all user input.                                                                                                    |
| FOR     | $F I=x, y, z;$ command (s) | Executes the command for all values<br>of I where x is the initial value,<br>y is the increment to be added to $x$ ,<br>and z is the limiting value for I.                        |
|         | $F I=x, z;$ command $(s)$  | If y is not specified, an increment<br>of 1 is assumed.                                                                                                    |
| GO.     | G                          | Starts indirect program at lowest<br>numbered line.                                                                                                    |
|         | $G_3.4$                    | Starts indirect program (transfers<br>control to line 3.4).                                                                                                    |
|         | G ?                        | Starts at lowest numbered line and<br>traces entire indirect program un-<br>til another ? is encountered, or<br>until an error is encountered, or<br>until completion of program. |
| IF      | IF (X) Ln, Ln, Ln          | Where X is a defined identifier, a<br>value, or an expression followed by<br>up to three line numbers.                                                                            |
|         |                            | If X is less than zero, control is<br>transferred to the first line number.                                                                                                    |
|         |                            | If X is equal to zero, control is trans-<br>ferred to the second line number if<br>present; otherwise to the next command.                                                        |

 $^{\text{\text{1}}}$ Short form is presented. mand may be used to improve readability. Of course, the complete spelling of each com-

<span id="page-33-0"></span>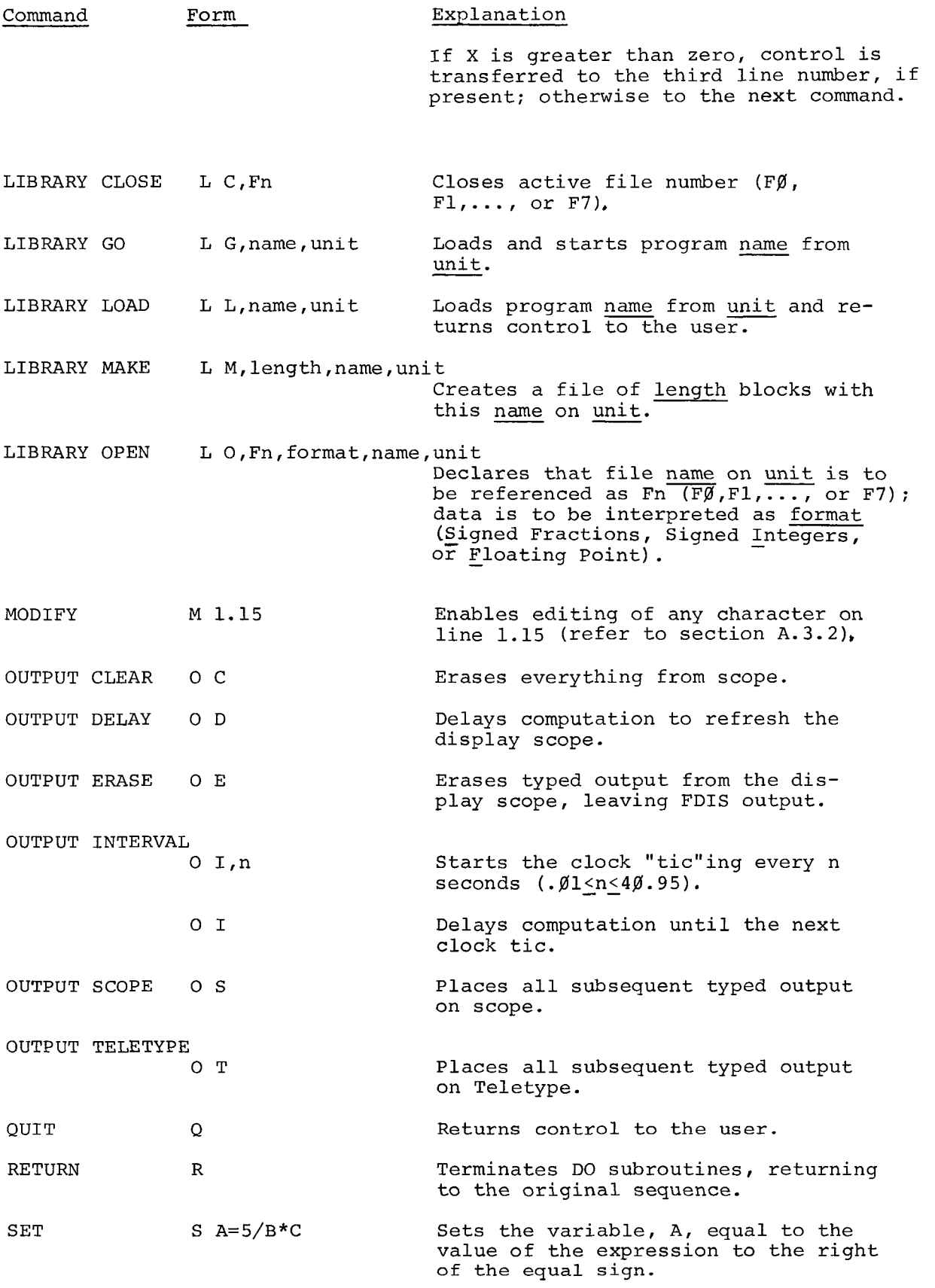

<span id="page-34-0"></span>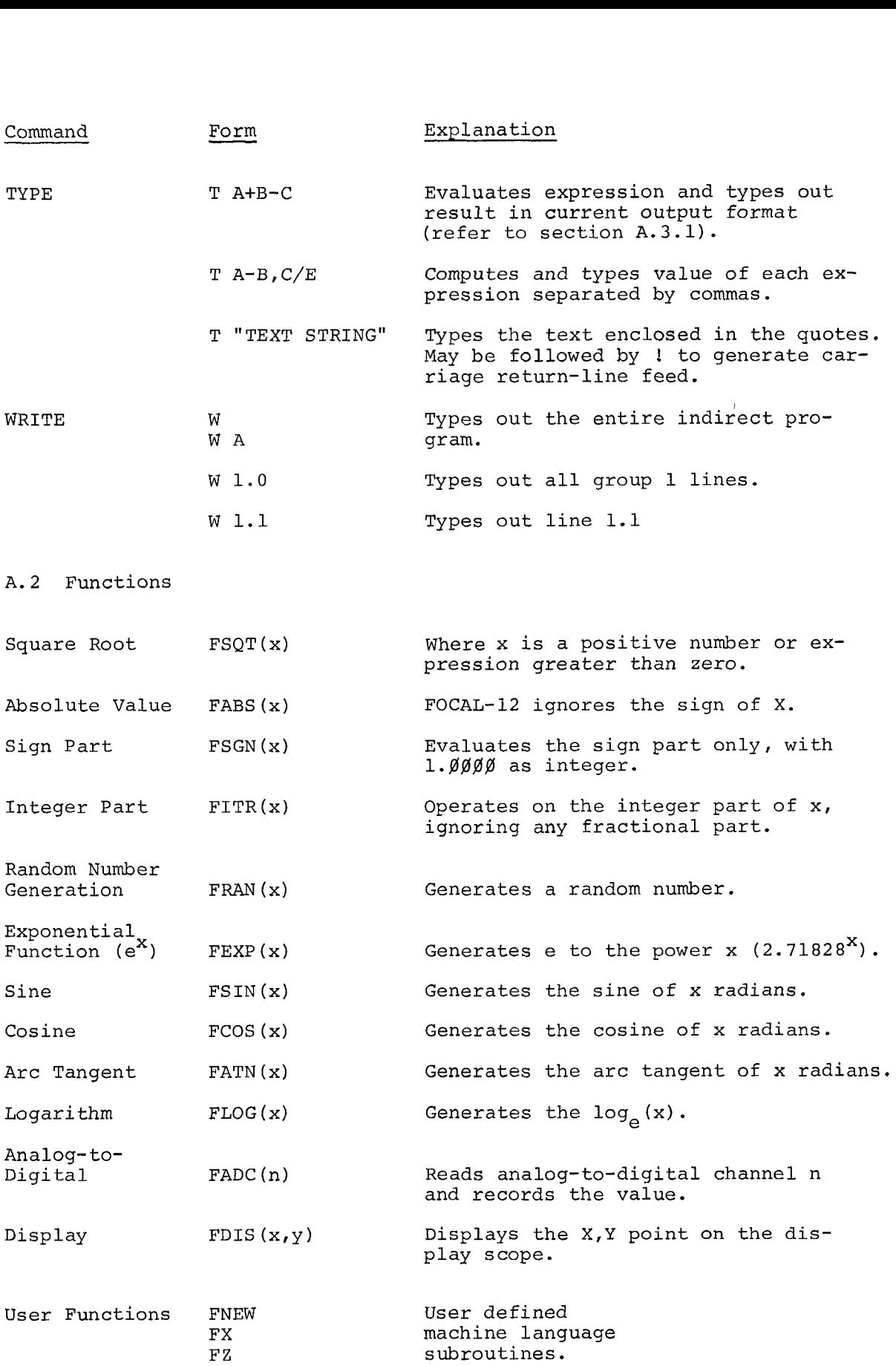

<span id="page-35-0"></span>A.3 FOCAL OPERATIONS

A.3.1 Format

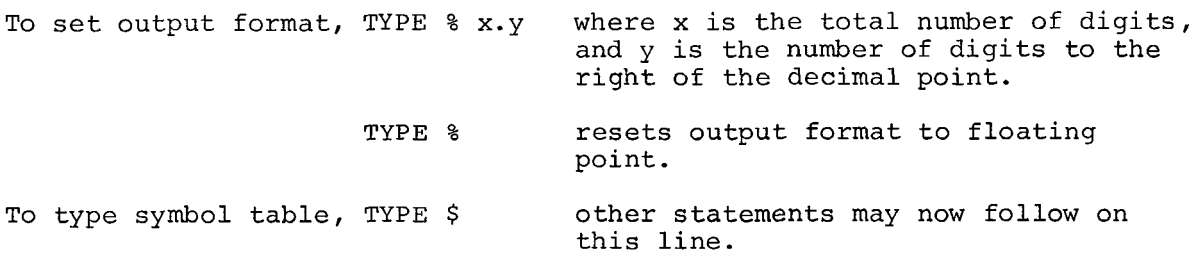

A.3.2 MODIFY Operations

After a MODIFY command, the user types a search character, and FOCAL-12 types out the contents of that line until the search character is typed. The user may then perform any of the following operations.

- a. Type in new characters. FOCAL-12 will add these to the line at the point of insertion.
- b. Type a CTRL/L. FOCAL-12 will proceed to the next occurrence of the search character.
- c. Type a CTRL/BELL. After this, the user may change the search character.
- d. Type RUBOUT. This deletes characters to the left, one character €or each time the user strikes the RUBOUT key.
- e. Type  $\leftarrow$ . Deletes the line over to the left margin but not the line number.
- f. Type RETURN. Terminates the line, deleting characters over to the right margin.
- g. Type LINE FEED. Saves the remainder of the line from the point at which LINE FEED is typed over to the right margin.

A.3.3 The Trace Feature

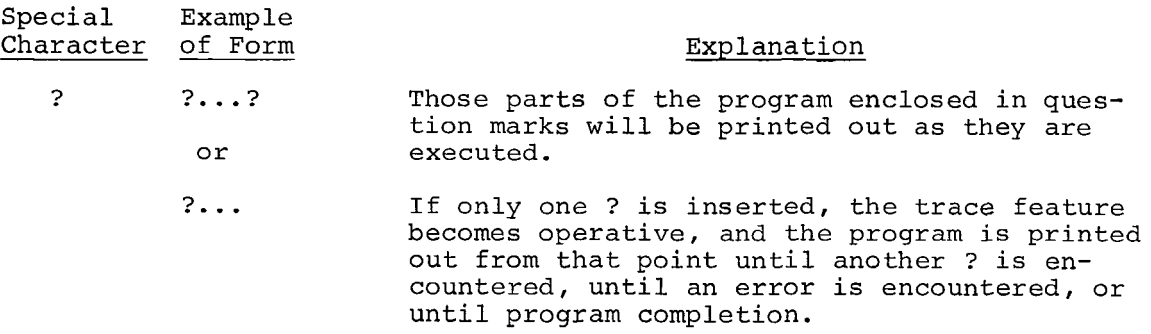

#### <span id="page-36-0"></span>A.3.4 Special Characters

- 1. Mathematical Operators (in order of precedence)
	- *I.* Exponentiation
	- \* Multiplication \* Multiplic<br>/ Division
	-
	- + Addition <>>Same \* Multiplication<br>/ Division<br>+ Addition > Same<br>- Subtraction > priority

#### 2. Control Characters

- Output format delimiter Carriage return and line feed Carriage return Type symbol table contents ( ) Parentheses [ ] Square brackets (mathematics)  $\langle \rangle$  Angle brackets " Quotation marks (text string)<br>? ? Question marks (trace feature)
- ? ? Question marks

#### **3.** Terminators:

SPACE key (names)<br>RETURN key (names) (nonprinting) ALT MODE key (with ASK statement) , Comma (expressions)

; Semicolon (commands and statements)

A.4 FOCAL-8 Features not in FOCAL-12

- 1. There is no initial dialogue; the mathematical functions are retained.
- 2. The CLINE overlay is not included. FDIS provides the display function.
- **3.** The PLOTR routine can be reorigined, reassembled and added if necessary.
- 4. The 4WORD, 8K, **LIBRA, GRAPH** and QUAD overlays do not apply to FOCAL- 12.
- 5. The TYPE command does not type an "=" before typing the value.
- 6. FOCAL-12 does not support the high speed paper tape reader.

#### APPENDIX B

COMPLETE STARTUP PROCEDURE

1. Mount the **FOCAL-12** tape on tape drive **p** in REMOTE and WRITE ENABLE.

2. Set the switches to  $\emptyset$ 7 $\emptyset$ 1 and 731 $\emptyset$ 

444 444 444 444 444 444 444 444

**3.** Depress I/O PRESET and DO.

**4.** When the tape stops, press START 2%.

5. When the DIAL display appears, type

 $+$  is LINE FEED  $+$ EX $\lambda$  where  $\lambda$  is RETURN

6. When the computer halts, press CONT.

7. Type +LO **FOCAL-12,9,)** 

The above procedure will always work, though it is really necessary only the first time the DIAL tape is run on that configuration. Thereafter, step **2** can be changed to:

**2.** Set the switches to **8781** and **73Bg** 

+++ +++ +++ +++ +++ +++ +++ +++

and steps 5 and 6 may be omitted.

#### APPENDIX C

DATA FORMAT SPECIFICATION

- <span id="page-40-0"></span>l. "F" is the standard FOCAL-8 floating point format $^{\overline{1}}$ , providing 6 digit accuracy<sup>2</sup> with absolute value being Ø or any value be-<br>tween 10<sup>-615</sup> and 10<sup>+615</sup>.
- 2. "S" provides signed fraction with 6 digit accuracy $^2$ , with absolute value between  $\emptyset \cdot \emptyset$  and 1. $\emptyset$  including  $\emptyset \cdot \emptyset$ .
- 3. "I" provides for integer values between  $-2048$  and  $+2047$ , inclusive.  $-2048$  follows 2047 and vice versa.
- 4. In "I" and "S" formats not all possible values can be stored in the desired format: in "S" format, numbers outside the range are given the minimum or maximum values; in **"1"** format, numbers are integerized and stored as noted above.

Consider the following examples.

a)  $1.\emptyset1$  L O, F1, I, DEMO, Ø  $1.92$  *S Fl(* $\emptyset$ *)*=2 $\emptyset$ 5 $\emptyset$ ; T Fl( $\emptyset$ ),! GO

would type  $-2046.9999$ 

b)  $1.91$  L O, F1, I, DEMO,  $\emptyset$ 1. $\emptyset$ 2 S Fl( $\emptyset$ ) =-2 $\emptyset$ 49; T Fl( $\emptyset$ ), ! GO

would type 2047.0000

c)  $1.\emptyset1$  L O, F1, S, DEMO,  $\emptyset$ **1.** $\beta$ 3 **S** F1( $\beta$ )=6. $\beta$ E2 $\beta$ ; T F1( $\beta$ ),! GO

would type 1. $\emptyset\emptyset\emptyset$  (stored as .9999998)

d) 1.01 L O, F1, S, DEMO, Ø 1.03 S Fl $(\emptyset) = -7.0E20$ ; T Fl $(\emptyset)$ ,! GO would type  $-1.99999$  (stored as  $-.9999998$ )

<sup>&#</sup>x27;Indeed, the FOCAL-8 floating point package is used; problems such as exponent overflow remain.

 $2$ Actually, 6.8 digit accuracy.

 $3$ The I value stored formally is: I'=[(I+2 $\emptyset$ 48) mod 4 $\emptyset$ 96]-2 $\emptyset$ 48.

#### APPENDIX D

FOCAL-12 I/O AND THE L C COMMAND

FOCAL-12 does not actually update the file on tape or disk each time a reference to the file is made (indeed, performance would be intolerably slow if it did). In general, the last two blocks referenced by the program are maintained in memory. For example, the program

1. $\emptyset$ 1 L O, F $\emptyset$ , F, DATA1,  $\emptyset$  $1.92$  L O, F1, F, DATA2, 1  $1.03$  L O, F2, F, DATA3, 2 1.04 F  $I = \emptyset$ , 100; S F $\emptyset$ (I)=I 1. $\emptyset$ 5 F I= $\emptyset$ , 1 $\emptyset$  $\emptyset$ ; S F1(I)=I/2 1.06  $F = 9,100; S F2(I) = 1/4$ 

would, at this point, have set the first **160** entries of DATA1 and DATA2 on tape but would not yet have updated file DATA3 on tape 2. These two blocks are still in core memory. The advantage here is that, for line **1.86,** FOCAL-12 has executed tape operations only for **I=\$** and **I=85.** For all other references to F2, the required tape block image was already in memory. If the next line in the program were  $1.97$  S A=F2(1); S B=F2(15 $\emptyset$ ) there would be no tape operation required since the image of the first two blocks of DATA3 are still in core memory. This presents no problem to the user as long as FOCAL-12 is operating and tape 2 is not dismounted. At the end of the program, he merely CLOSES the OPEN files. Further file references, not to the first 17% entries of DATA3, would cause these tape block images to be written on tape 2 to make room for the new tape block images, etc.

<span id="page-44-0"></span>1) Starting Block Number

The standard procedure for defining the starting block number is via the LIBRARY OPEN command; e.g.

 $1.91$  LO, FØ, S, #100, Ø  $1.\emptyset 2$  F I= $\emptyset$ ,  $1$ ,  $1\emptyset \emptyset$ ; S F $\emptyset$ (I)=...

It is sometimes desirable to define this starting block number at the time the program is run. To do this

**1.**Ø1 L O,FØ,S,#Ø,Ø 1.02 A "STARTING BLOCK?" N<br>1.03 F I=0,1,100; S F0(128\*N+1)=...

Thus, if the operator typed in **"l@"** when starting block was asked, the base index for FØ would be 1280 numbers or 2560 words of 10 blocks, so that effectively the file starts at block  $10$ . Note that the L 0 command specifies block number in octal while the response to the ASK statement is interpreted as decimal.

2) Deletion of EXP, ARCTAN, LOG

For those users who do not need the above functions, the following patch can be used toddete them from FOCAL-12, increasing the user space by almost *38%.* Using LAP6-DIAL-MS

 $+ZE$ <sup> $\rightarrow$ </sup> +AB FOCAL-12,unit<sup>1</sup><br>+AS PATCH,unit<sup>1</sup>  $\rightarrow$ AS PATCH, unit  $\rightarrow$ SB NEWFOCAL, unit, P $\rightarrow$ 

where "PATCH" is

PMODE \*35 5166 \*4g2 2725 2725 2725 FIELD 1 "1225 1867 \*1247

**1173 \*1323**  6817 **LISTAP -7** 

É,

Note that this makes a new **FOCAL-12!** Programs saved under the standard **FOCAL-12** will not load under this version and vice versa.

FOCAL-12 ERROR DIAGNOSTICS\*

<span id="page-46-0"></span>Code ?OO. 00 ?01.00 ?01.40 ?01.78 ?01.96 **?01.** : <sup>4</sup> **?01.** : <sup>5</sup> ?02.32 ?02.52 ?02.79 ?03.05 ?03.28 ?04.39 ?04.52 ?04.60 ?05.46 ?06.03 ?06.57 ?07.22 ?07.38 ?07. ;O ?07.;7 ?08.49 ?09.13 ?lo. <1 **?lo.** :5 ?11.35 ?20.34 ?20.36  $223. < 4$ ?23.36 ?25.81 ?25. ;1 ?26. :1 ?28.73 ?30.05 ?31.12 ?31.23 ?31.75 ?31. <7 Meaning Manual start given from console. Interrupt from keyboard via CTRL/C. Illegal step or line number used. Group number is too large. Double periods found in a line number. Group zero is an illegal line number. Line number is too large. Nonexistent group referenced by **'DO'.**  Nonexistent line referenced by **'DO'.**  Storage was filled by push-down list. Nonexistent line used after 'GOTO' or 'IF'. Illegal command used. Left of "=" in error in 'FOR' or 'SET'. Excess right terminators encountered. Illegal terminator in 'FOR' command. Bad argument to 'MODIFY'. Illegal use of function or number. Storage is filled by variables. Operator missing in expression or double 'E'. No operator used before parenthesis. **No** argument given after function call. Illegal function name or double operators. Parentheses do not match. Bad argument in 'ERASE'. Error in DIAL file reference; name not found or no room left on unit. Storage was filled by text. Input buffer has overflowed. Logarithm of zero requested. Log of a negative number requested. Subscript error in file reference or undefined file number or reference. Literal number is too large. File number not OPENed. Syntax error on LIBRARY command. Exponent overflow. Too many FDIS points. Division by zero requested. Imaginary square root required. Missing argument in display command. Too many FDIS points. Syntax error on OUTPUT command. Illegal character, unavailable command, or unavailable function used.

\*For FOCAL-12 only.

#### INDEX

Addressing Data, 4 Analogue Input, 10, 12 A/D Channels, 1,10 A/D Function 10,11 Binary Files, 4, 8, 9 Block Numbers, 5, 6, E-1 Chaining, 9 Characters, A-5 Checking Tape Write Feature, 12 Clock, 1, 11 Command Summary, A-1 Data Acquisition, 11 Data Files,  $5, 6, 7$ Data Storage and Retrieval, 4, 5, 9, 11, 12<br>Delays, 10 Deleting Functions, E-1 DIAL, 1, 4, 5, 6, 8, 9<br>Disks, 1, 4, 5, 6, 8, 12 Display Function, 2, 3, A-3 Editing, 4, 9 Error Messages, 13, F-1 FADC, 10, 11, A-3 FDIS,  $2, 3, A-3$ File Names, 5, 8 File Numbers, 6, 7, 8 Files, Binary, 4 Data, 5, 6 Floating Point Numbers, 5, 6 FNEW,  $14$ FOCAL-8,  $1$ Format, Data, 5, 6, C-1<br>FX, 12, 14, 16<br>FZ, 14 Hardware Requirements, 1 Intervals, 10 Introduction, 1 LIBRARY CLOSE, 7, A-2, D-1<br>LIBRARY GO, 9, 18, A-2<br>LIBRARY LOAD, 9, 18, A-2<br>LIBRARY MAKE, 5, A-2 LIBRARY OPEN, 6, 8, A-2, E-1 LIBRARY SAVE, 8, 18, A-2 LINCtape, 1, 4, 5, 6, 8, 12, D-1

Line Feed, 3 Links to FOCAL, 16 Loading Procedure, 1, B-1 Memory Buffer, 11, D-1 MODIFY Operations, A-4 Nonexistent Device, 6 Operation Summary, A-4 OUTPUT CLEAR, 4, A-2 OUTPUT DELAY, 3, A-2 OUTPUT ERASE, 4, A-2 OUTPUT INTERVAL, 11, A-2 OUTPUT SCOPE, 2, A-2 OUTPUT TELETYPE, 3, A-2 Overlays, 18 Plotting, 2 Program Preparation, 4 Program Storage, 8, 16 Rate, 13 REPLACE, 5, 9 Restarting FOCAL, 6 Returning to DIAL, 6 Sampling Channels, 10, 12 Scope Capacity, 2, 10 Scope Refreshing, 3 Signed Fractions, 5, 6,  $C-1$ Signed Integers, 5, 6, C-1 Startup Procedure, B-1 Subroutines, 14 Subscripting, 5, 6 Sync, 13 System Tape, 1 Tag Table, A-4 Terminators, A-5 Text Handling, 8, 14 Throughput - \$THRUF, 12 Timing, 10 Tracing, A-4 Unit Numbers, 5 User Coded Functions, 16<br>User Functions, 12, 14, 18, A-3 Variables, 5, 6, 16

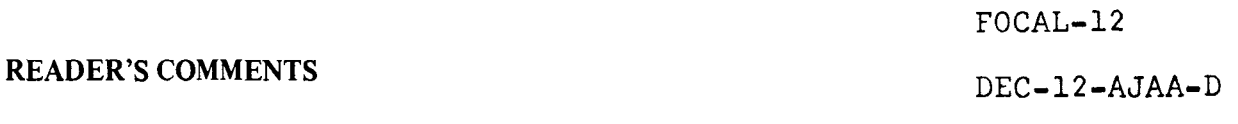

Digital Equipment Corporation maintains a continuous effort to improve the quality and usefulness of its publications. To do this effectively we need user feedback -- your critical evaluation of this manual.

Please comment on this manual's completeness, accuracy, organization, usability, and readability.

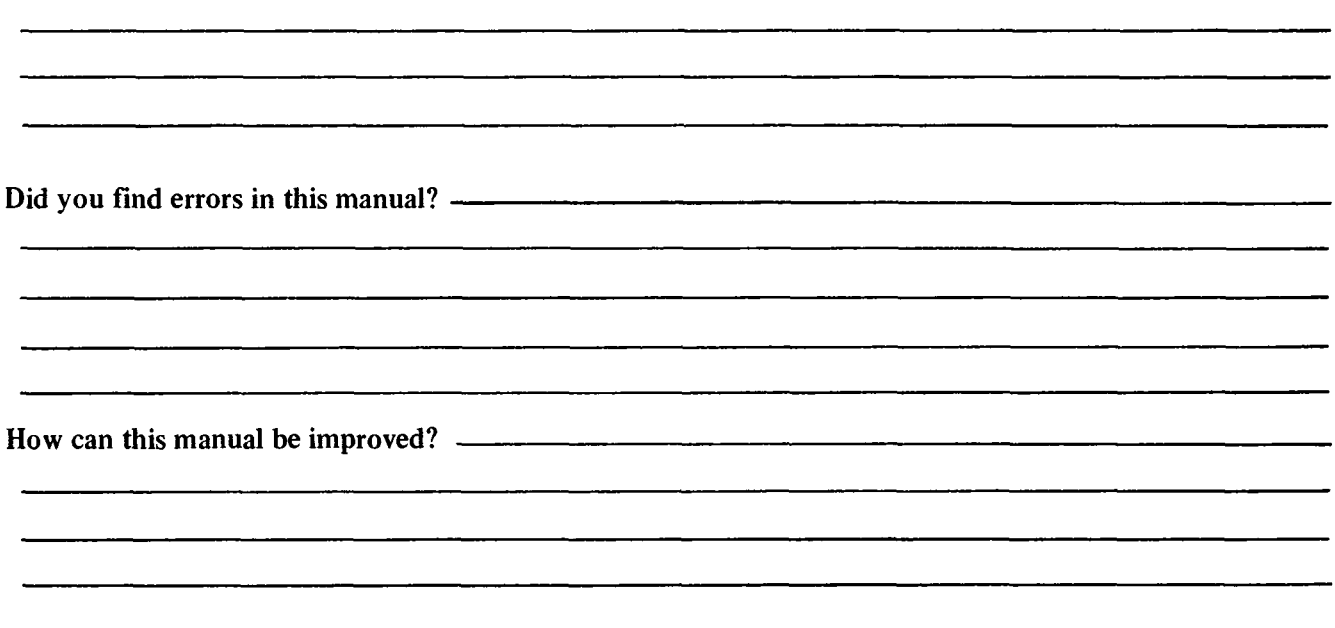

DEC also strives to keep its customers informed of current DEC software and publications. Thus, the following periodically distributed publications are available upon request. Please check the appropriate boxes for a current issue of the publication(s) desired.

Software Manual Update, a quarterly collection of revisions to current software manuals.

User's Bookshelf, a bibliography of current software manuals.

Program Library Price List, a list of currently available software programs and manuals.

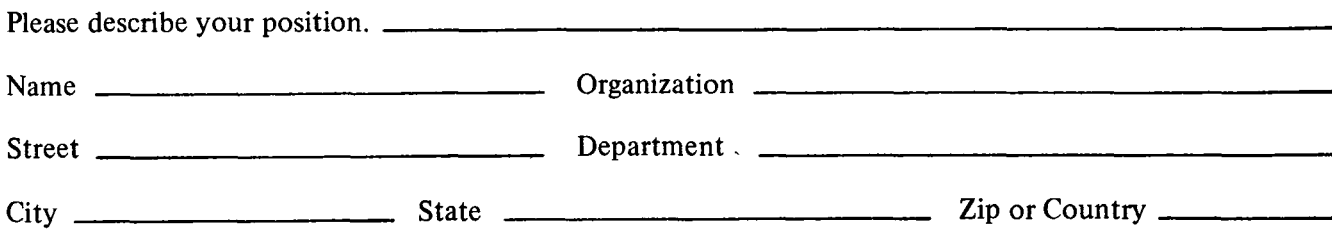

 $---------$  Fold Here -----------------

 $- - - - - - - - - -$  **Do Not Tear** - **Fold Here and Staple**  $- - - - - -$ 

I **FIRST CLASS PERMIT NO. 33 MAYNARD, MASS.** 

**BUSINESS REPLY MAIL NO POSTAGE STAMP NECESSARY IF MAILED IN THE UNITED STATES** 

**Postage will be paid by:** 

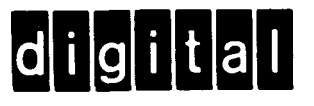

**Digital Equipment Corporation Software Information Services 146 Main Street, Bldg. 3-5 Maynard, Massachusetts 01754** 

#### **HOW** TO OBTAIN SOFTWARE INFORMATION

Announcements for new and revised software, as well as programming notes, software problems, and documentation corrections are published by Software Information Service in the following newsletters.

#### Digital Software News for the PDP-8 Family Digital Software News for the PDP-9/15 Family PDP-6/PDP-lO Software Bulletin

These newsletters contain information applicable to software available from Digital's Program Library.

Please complete the card below to place your name on the newsletter mailing list.

Questions or problems concerning DEC Software should be reported to the Software Specialist at your nearest DEC regional or district sales office. In cases where no Software Specialist is available, please send a Software Trouble Report form with details of the problem to:

> Software Information Service Digital Equipment Corporation 146 Main Street, Bldg. **3-5**  Maynard, Massachusetts 01754

These forms, which are available without charge from the Program Library, should be fully filled out and accompanied by teletype output as well as listings or tapes of the user program to facilitate a complete investigation. An answer will be sent to the individual and appropriate topics of general interest will be printed in the newsletter.

New and revised software and manuals, Software Trouble Report forms, and cumulative Software Manual Updates are available from the Program Library. When ordering, include the document number and a brief description of the program or manual requested. Revisions of programs and documents will be announced in the newsletters and a price list will be included twice yearly. Direct all inquiries and requests to:

> **Program** Library Digital Equipment Corporation 146 Main Street, Bldg. **3-5**  Maynard, Massachusetts 01754

Digital Equipment Computer Users Society (DECUS) maintains a user Library and publishes a catalog of programs as well as the DECUSCOPE magazine for its members and non-members who request it. For further information please write to:

> **DECUS** Digital Equipment Corporation 146 Main Street Maynard, Massachusetts 01754

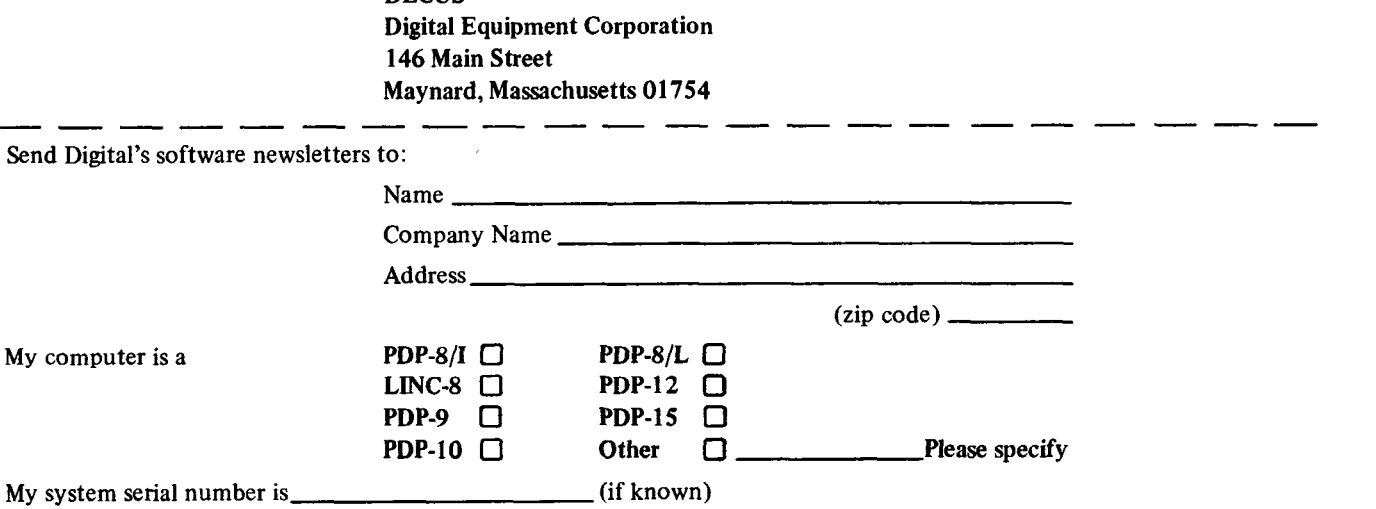

 $- - - - -$  Fold Here ------

--- ----------- **Do Not Tear -Fold Here and Staple** - - - - - - - - - - - - -

**FIRST CLASS PERMIT NO. 33**<br>**MAYNARD, MASS.** 

**BUSINESS REPLY MAIL NO POSTAGE STAMP NECESSARY IF MAILED IN THE UNITED STATES** 

**Postage will be paid by:** 

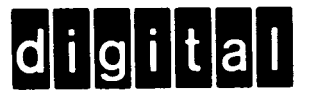

**Digital Equipment Corporation Software Information Services 146 Main Street, Bldg. 3-5 Maynard, Massachusetts 01754** 

**Digital Equipment Corporation Maynard, Massachusetts** 

 $\bar{z}$ 

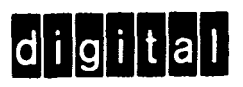